本製品は、HFS+ 形式でフォーマット済みです。 Mac OS で使用する場合は、そのまま使用できます。 Windows で使用する場合は、フォーマットする必要があります。 フォーマット方法は、【画面で見るマニュアル】をご覧ください。

# 画面で見るマニュアルの見方

http://www.iodata.jp/support/product/hdus-tbsss/ 本紙に記載のない基本操作や再フォーマット手順などについ ては、【画面で見るマニュアル】をご確認ください。 以下の弊社ホームページからご覧いただけます。

# HDUS-TBSSSシリーズ 取扱説明書

# **I-O DATA**

## B-MANU202093-01

- ・いったん取り外し、再度接続しなおしてご確認ください。
- 接続する Thunderbolt ポートを変えてご確認ください。 ・
- Mac 専用フォーマットの場合、Windows 上でアイコンが表示さ ・ れません。Windows で使う場合は、フォーマットし直す必要があ ります。

## 「取り外しできません」と表示された

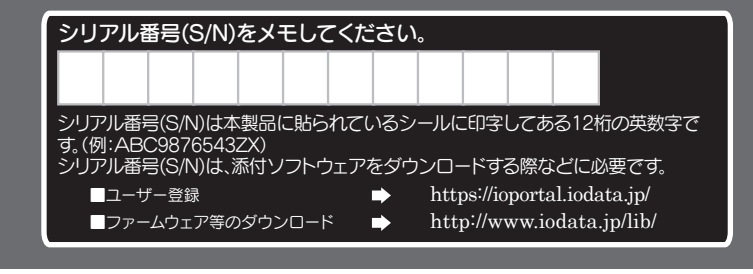

# よくあるご質問

## 本製品のアイコンがない(正常に認識されない)

使用しているソフトウェアをすべて終了してから、取り外してくだ さい。それでも取り外せない場合は、パソコンの電源を切ってから 取り外してください。

# 内容物の確認

□ Thunderboltアダプター(1台)

□ USM対応SSD(1台)

□ Thunderboltケーブル(1本)[約50cm]

## □ 取扱説明書(1枚)[本紙]

「ハードウェア保証書」は本製品の箱に印刷されております。 本製品の修理をご依頼いただく場合に必要となりますので、 大切に保管してください。

# 重要 データバックアップのお願い

本製品は精密機器です。突然の故障等の理由によってデー タが消失する場合があります。

万一に備え、本製品内に保存された重要なデータについ ては、必ず定期的に「バックアップ」をおこなってください。 本製品または接続製品の保存データの毀損・消失などに ついて、弊社は一切の責任を負いません。また、弊社が記録 内容の修復・復元・複製などをすることもできません。な お、何らかの原因で本製品にデータ保存ができなかった 場合、いかなる理由であっても弊社は一切その責任を負 いかねます。

コンに接続した際、Mac OSの仕様で、Time Machine機能の画面が表示 されることがあります。

## バックアップとは

本製品に保存されたデータを守るために、別の記憶媒体(HDD・ BD・DVDなど)にデータの複製を作成することです。(データを移 動させることは「バックアップ」ではありません。同じデータが2か所 にあることを「バックアップ」と言います。) 万一、故障や人為的なミスなどで、一方のデータが失われても、残っ た方のデータを使えますので安心です。不測の事態に備えるために、 必ずバックアップをおこなってください。

## 本製品のフォーマット形式について

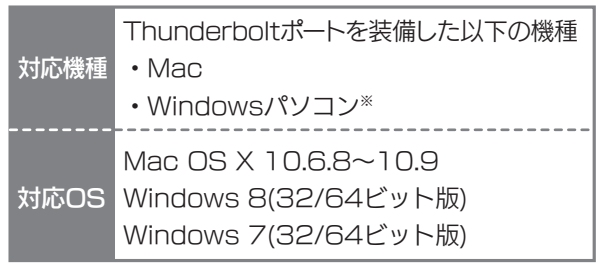

# 動作環境

最新の対応機種情報は対応検索エンジン「PIO」をご覧ください。 http:/www.iodata.jp/pio/

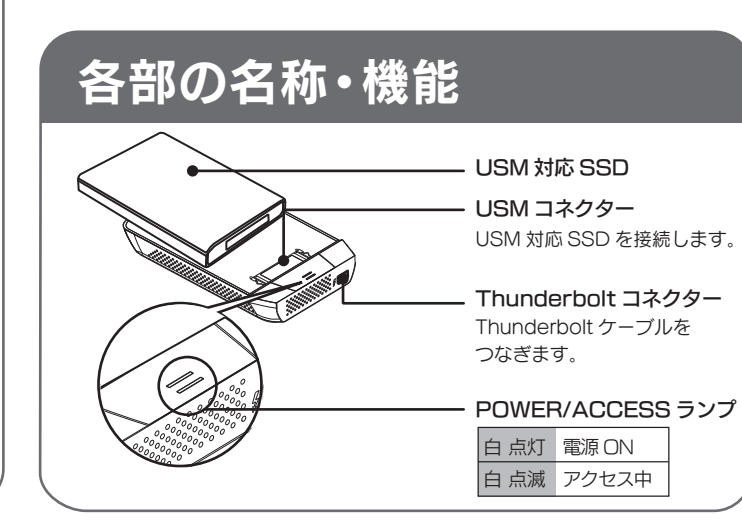

# Mac OSで使用する場合

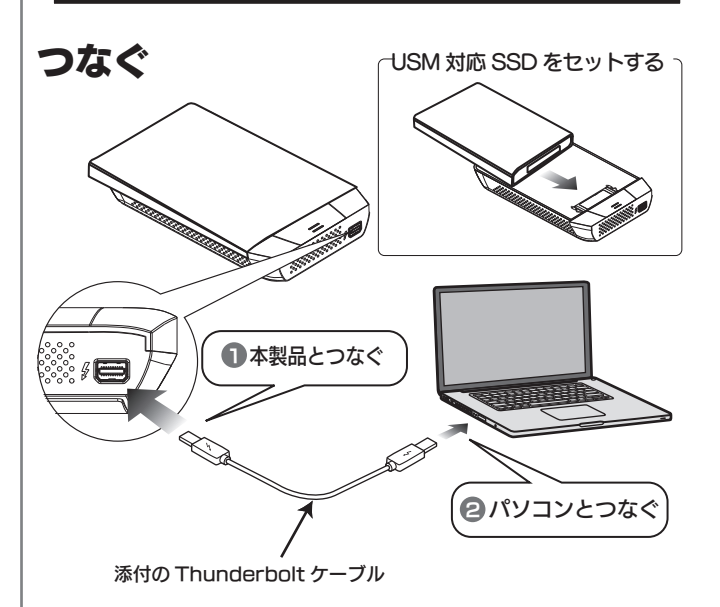

# 確認する

デスクトップ上のアイコンの追加を確認します。 ハードディスクのアイコンが追加されていれば、 本製品を使用できます。

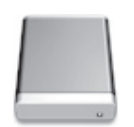

# 取り外す

※ ここではパソコン起動中に本製品を取り外す場合の手順を説明します。

■ ハードディスクアイコンをゴミ箱にすてます。

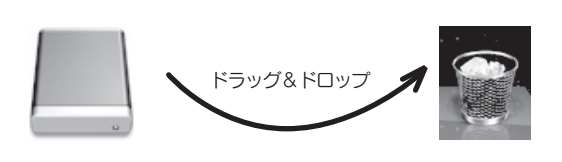

## 2 本製品を取り外します。

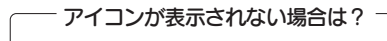

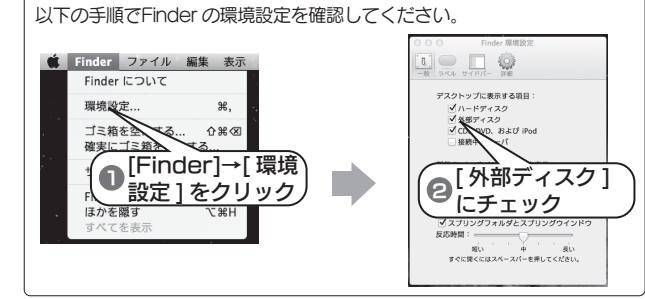

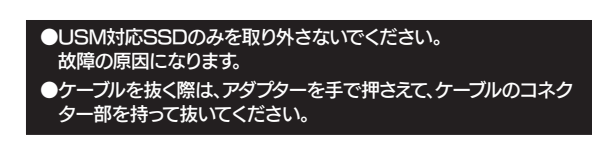

### Time Machine 機能画面が表示された場合のご注意

- [消去]をクリックすると、本製品のフォーマットが始まります。
- 誤ってデータを消去しないようご注意ください。<br>※Time Machine機能については、Apple社ホームページをご確認ください。
- 本製品を使用中にデータが消失した場合でも、データの保証は一切いたしかねます。
- 故障や万一に備えて定期的にバックアップをお取りください。

# Windowsで使用する場合

# ①ドライバをインストールする

http://www.iodata.jp/support/ にアクセスし、本製品のドラ イバをダウンロードし、実行します。

## ③本製品をフォーマットする

本製品は、HFS+ 形式でフォーマット済みです。 Windows で使用する場合は、フォーマットする必要があります。 方法は、【画面で見るマニュアル】をご覧ください。 http://www.iodata.jp/support/product/hdus-tbsss/

# ④確認する

以下のように、ハードディスクのアイコンが追加されていれば、 本製品を使用できます。

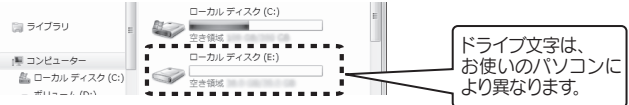

# 取り外す

※ ここではパソコン起動中に本製品を取り外す場合の手順を説明します。

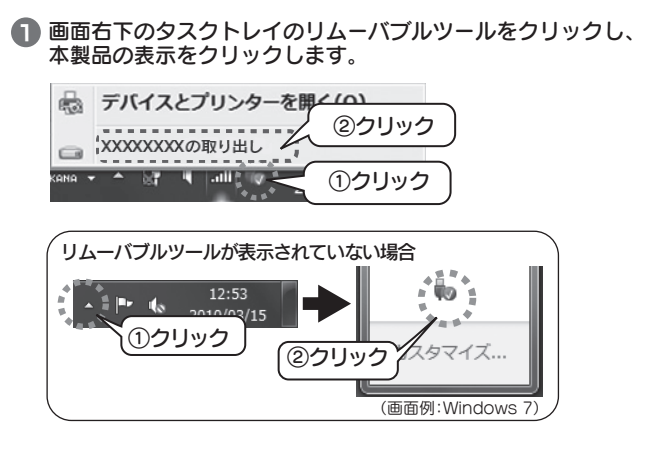

3 本製品を取り外します。

# ※Windowsパソコンで使用する場合

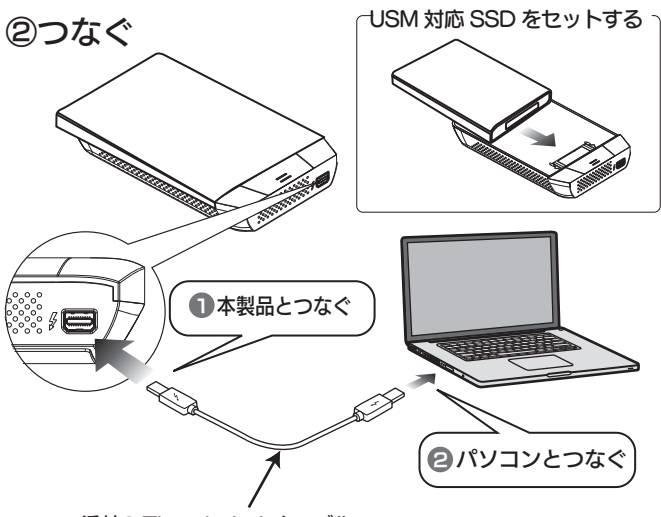

添付の Thunderbolt ケーブル

 ドライバのインストールが必要です。 弊社ホームページよりダウンロードしてお使いください。 詳しくは、右の【Windowsで使用する場合】をご覧ください。

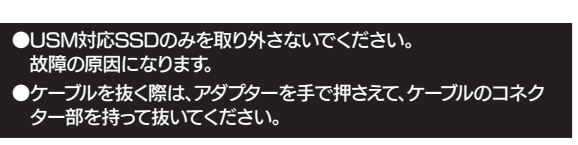

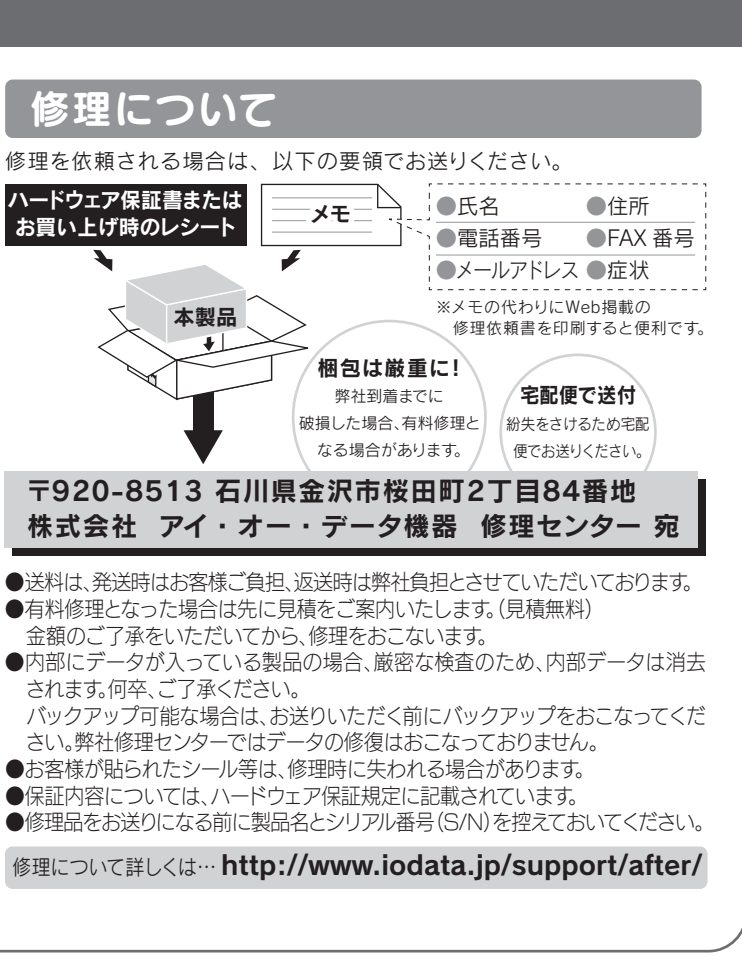

※受付時間 9:00~17:00 月~金曜日(祝祭日をのぞく)

FAX: 076-260-3360

インターネット : http://www.iodata.jp/support/ <ご用意いただく情報>

製品情報(製品名、シリアル番号など)、パソコンや接続機器の情報(型番、OSなど)

http://www.iodata.jp/lib/ ●本製品を廃棄する際は、地方自治体の条例にしたがってください。

- ●本製品にソフトウェアをインストールしないでください。 OS起動時に実行されるプログラムが見つからなくなる等の理由によ り、ソフトウェア(ワープロソフト、ゲームソフトなど)が正常に利用でき ない場合があります。
- ●ご利用のパソコンにより、スタンバイ、休止、スリープ、サスペンド、レ ジュームなどの省電力機能はご利用いただけない場合があります。
- ●本体についた汚れなどを落とす場合は、柔らかい布で乾拭きしてくだ さい。

### 【ご注意】

### 煙がでたり、変なにおいや音がしたら、すぐに使うのを止 める

- 1) 本製品及び本書は株式会社アイ・オー・データ機器の著作物です。したがって、本製品及び本 書の一部または全部を無断で複製、複写、転載、改変することは法律で禁じられています。 2) 本製品は、医療機器、原子力設備や機器、航空宇宙機器、輸送設備や機器、兵器システムなど の人命に関る設備や機器、及び海底中継器、宇宙衛星などの高度な信頼性を必要とする設備 や機器としての使用またはこれらに組み込んでの使用は意図されておりません。これら、設 備や機器、制御システムなどに本製品を使用され、本製品の故障により、人身事故、火災事<br>故、社会的な損害などが生じても、弊社ではいかなる責任も負いかねます。設備や機器、制御<br>システムなどにおいて、冗長設計、火災延焼対策設計、誤動作防止設計など、安全設計に万全 を期されるようご注意願います。
- 3) 本製品は日本国内仕様です。本製品を日本国外で使用された場合、弊社は一切の責任を負い かねます。また、弊社は本製品に関し、日本国外への技術サポート、及びアフターサービス等 を行っておりませんので、予めご了承ください。(This product is for use only in Japan. We bear no responsibility for any damages or losses arising from use of, or inability to use, this product outside Japan and provide no technical support or after-service for this product outside Japan.) - catalac capan and promotive hot cannical support of anti- service for and product catalac capan.,<br>)本製品は 「外国為替及び外国貿易法」 の規定により輸出規制製品に該当する場合があります。 国
- 外に持ち出す際には、日本国政府の輸出許可由請などの手続きが必要になる場合があります。 5) 本製品を運用した結果の他への影響については、上記にかかわらず責任は負いかねますので ご了承ください。

- 【**商標について】**<br>●I-O DATAは、株式会社アイ・オー・データ機器の登録商標です。
- ●Apple、Mac は、米国およびその他の国で登録された米国 Apple Inc. の登録商標です。<br>●Microsoft、Windows は、米国または他国における Microsoft Corporation の登録商標 —です。<br>●その他、一般に会社名、製品名は各社の商標または登録商標です。
- 

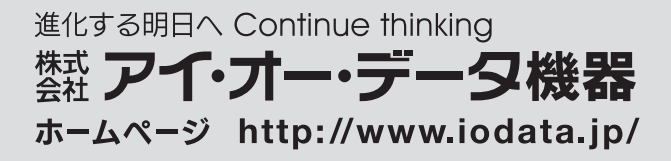

弊社のハードウェア保証は、ハードウェア保証規定(以下「本保証規定」といいます。)に明示した条件のもとにおいて、アフターサービスとして、弊社製品(以下「本製品」 といいます。)の無料での修理または交換をお約束するものです。

# 譲渡・廃棄の際の注意

情報漏洩などのトラブルを回避するために、データ消去のためのソフト ウェアやサービスをご利用いただくことをおすすめいたします。 弊社製「DiskRefresher3 SE」をサポートライブラリよりダウンロー ドしてご利用いただけます。 ●データ消去ソフト等利用し、データを完全消去してください。

- 以下の場合は保証の対象とはなりません。
- 1) 保証書に記載されたご購入日から保証期間が経過した場合
- 2) 修理ご依頼の際、ハードウェア保証書のご提示がいただけない場合
- 3) ハードウェア保証書の所定事項(型番、お名前、ご住所、ご購入日等〔但し、ご 購入日欄については、保証期間が無期限の製品は除きます。〕)が未記入の場合ま たは字句が書き換えられた場合
- 4) 火災、地震、水害、落雷、ガス害、塩害およびその他の天災地変、公害または異 常電圧等の外部的事情による故障もしくは損傷の場合
- 5) お買い上げ後の輸送、移動時の落下・衝撃等お取扱いが不適当なため生じた故障 もしくは損傷の場合
- 6) 接続時の不備に起因する故障もしくは損傷、または接続している他の機器やプロ グラム等に起因する故障もしくは損傷の場合
- 7) 取扱説明書等に記載の使用方法または注意書き等に反するお取扱いに起因する故 障もしくは損傷の場合
- 8) 合理的使用方法に反するお取扱いまたはお客様の維持・管理環境に起因する故障 もしくは損傷の場合
- 9) 弊社以外で改造、調整、部品交換等をされた場合
- 10) 弊社が寿命に達したと判断した場合
- 11) 保証期間が無期限の製品において、初回に導入した装置以外で使用された場合
- 12) その他弊社が本保証内容の対象外と判断した場合

・洗剤使用する場合、必ず中性洗剤を水で薄めて使う。 ・ベンジン、アルコール、シンナー系の溶剤を含んでいるものは使用しない。 ・市販のクリーニングキットは使用しない。

この装置は、クラスB情報技術装置です。この装置は、家庭環境で使用することを目的と していますが、この装置がラジオやテレビジョン受信機に近接して使用されると、受信 障害を引き起こすことがあります。取扱説明書に従って正しい取り扱いをして下さい。 **VCCLB** 

●Windowsの場合、起動用ドライブとしてはご使用いただけません。

お使いになる方への危害、財産への損害を未然に防ぎ、安全に正しく お使いいただくための注意事項を記載しています。 ご使用の際には、必ず記載事項をお守りください。

本製品を修理・改造・分解しない 火災や感電、破裂、やけど、動作不良の原因になります。

### 危険

## 警告

本製品の取り付け、取り外し、移動は、必ずパソコン本体・ 周辺機器の電源を切り、コンセントから電源コードを抜い てからおこなう 電源コードを抜かずにおこなうと、感電の原因になります。

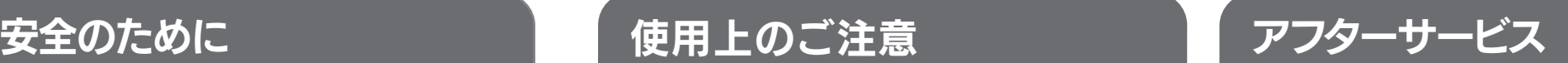

ご提供いただいた個人情報は、製品のお問合せなどアフターサービス及び顧客 満足度向上のアンケート以外の目的には利用いたしません。また、これらの利用 目的の達成に必要な範囲内で業務を委託する場合を除き、お客様の同意なく第 三者へ提供、または第三者と共同して利用いたしません。

# お問い合わせについて

お問い合わせいただく前に、以下をご確認ください

囚 『画面で見るマニュアル』の「困ったときには」を参照 | くん ◇ ◇ / 個包は厳重に! 弊社サポートページのQ&Aを参照 \$  $\Rightarrow$  http://www.iodata.jp/support/ ம 最新のソフトウェアをダウンロード  $\Rightarrow$  http://www.iodata.jp/lib/ ■■ それでも解決できない場合は、サポートセンターへ

電話: 050-3116-3020

雷が鳴り出したら、本製品には触れない 感電の原因になります。

## 故障や異常のまま、つながない

本製品に故障や異常がある場合は、必ずつないでいる機器から取り外して ください。 そのまま使うと、火災・感電・故障の原因になります。

# 【 <u>△</u> 注意

U

そのまま使うと火災・感電の原因になります。

### 本製品をぬらしたり、水気の多い場所で使わない

水や洗剤などが本製品にかかると、隙間から浸み込み、火災・感電の原因 になります。

・お風呂場、雨天、降雪中、海岸、水辺でのご使用は、特にご注意ください。 ・水の入ったもの(コップ、花びんなど)を上に置かないでください。 ・掃除は必ず乾いた布でおこなってください。 ・万一、本製品がぬれてしまった場合は、絶対に使用しない でください。

本製品を踏まない 破損し、けがの原因になります。特に、小さなお子様にはご注意ください。

### 長時間にわたり一定の場所に触れ続けない 本製品を一定時間使うと、本製品が熱く感じる場合があります。 長時間にわたり一定の場所に触れ続けると、低温やけどを起こす恐れが

あります。

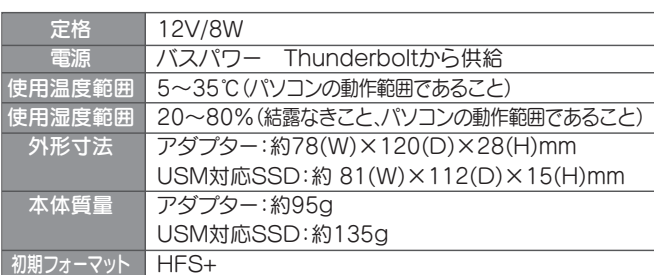

# ハードウェア仕様

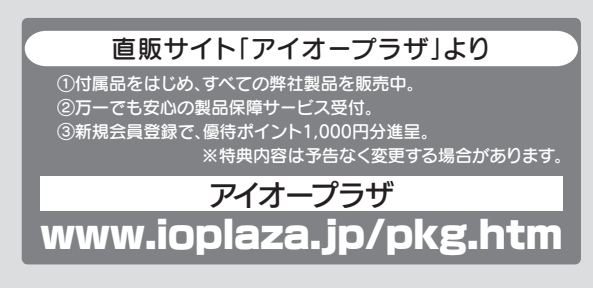

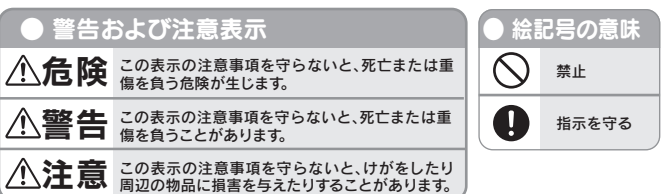

パソコンでのフォーマット後の容量について フォーマット後にOSに表示される容量は、計算方法が異なるために若干減 少しているように見えます。

# ハードウェア保証規定

### 1 保証内容

保証の対象となるのは本製品の本体部分のみとなります。ソフトウェア、付属品・ 消耗品、または本製品もしくは接続製品内に保存されたデータ等は保証の対象とは なりません。

> 弊社は、日本国内のみにおいてハードウェア保証書または本保証規定に従った保証 を行います。本製品の海外でのご使用につきましては、弊社はいかなる保証も致し ません。 Our company provides the service under this warranty only in Japan.

- 1) 本製品の故障もしくは使用によって生じた本製品または接続製品内に保存され たデータの毀損・消失等について、弊社は一切の責任を負いません。重要なデー タについては、必ず、定期的にバックアップを取る等の措置を講じてください。
- 2) 弊社に故意または重過失のある場合を除き、本製品に関する弊社の損害賠償責 任は理由のいかんを問わず製品の価格相当額を限度といたします。
- 3) 本製品に隠れた瑕疵があった場合は、この約款の規定に関わらず、弊社は無償 にて当該瑕疵を修理し、または瑕疵のない製品または同等品に交換いたしますが、 当該瑕疵に基づく損害賠償責任を負いません。

取扱説明書(本製品外箱の記載を含みます。以下同様です。)等にしたがった正常 な使用状態で故障した場合、ハードウェア保証書をご提示いただく事によりそこに 記載された期間内においては、無料修理または弊社の判断により同等品へ交換いた します。

### 2 保証対象

### 3 保証対象外

- 1) 修理を弊社へご依頼される場合は、本製品とご購入日等の必要事項が記載された ハードウェア保証書を弊社へお持ち込みください。本製品を送付される場合、発 送時の費用はお客様のご負担、弊社からの返送時の費用は弊社負担とさせていた だきます。
- 2) 発送の際は輸送時の損傷を防ぐため、ご購入時の箱・梱包材をご使用いただき、 輸送に関する保証および輸送状況が確認できる業者のご利用をお願いいたしま す。弊社は、輸送中の事故に関しては責任を負いかねます。
- 3) 本製品がハードディスク・メモリーカード等のデータを保存する機能を有する製 品である場合や本製品の内部に設定情報をもつ場合、修理の際に本製品内部の データはすべて消去されます。弊社ではデータの内容につきましては一切の保証 をいたしかねますので、重要なデータにつきましては必ず定期的にバックアップ として別の記憶媒体にデータを複製してください。
- 4) 弊社が修理に代えて交換を選択した場合における本製品、もしくは修理の際に交 換された本製品の部品は弊社にて適宜処分いたしますので、お客様へはお返しい たしません。

### 4 修理

## 5 免責

### 6 保証有効範囲